# **PressWorks 2.5**

# **PREPARATIFS**

#### **1. Particularités préalables :**

**Logiciel vendu 38F avec le magazine Presqu'offert N°24 Mars/Avril 1999**

**S'installe et fonctionne correctement en réseau mais ne se lance pas sous l'interface Altaïr (Erreur N0 7 : Mémoire épuisée)**

# **INSTALLATION SUR LE SERVEUR**

#### **A partir de la station :**

**1. Se connecter au réseau en qualité d'administrateur avec lien J: à \\<SERVEUR>\WINAPPLI**

**(on peut obtenir ce résultat en lançant Altgest)**

**2. Démarrer, Exécuter, Parcourir**

**<CD>:\SETUP.EXE**

**3. Dans la fenêtre Setup, choisir la langue souhaitée puis cliquer sur Suivant**

**4. Dans la fenêtre Sélection du dossier de destination, cliquer sur Parcourir**

**5. Dans la fenêtre Choix du répertoire, indiquer J:\Presswks**

**6. Accepter la création du répertoire**

**7. Ayant reconnu un lecteur réseau, l'installation propose une installation en réseau**

**8. Dans la fenêtre Installer sur un lecteur réseau, choisir l'option Installation partagée : l'installation copie les fichiers du CD vers le serveur.**

**On peut ensuite Annuler l'installation proposée sur la station**

# **INSTALLATION LOCALE SUR LES STATIONS**

**1. Installation :**

**1. Se connecter au réseau avec lien J: à \\<SERVEUR>\WINAPPLI**

**(on peut obtenir ce résultat en lançant Altaïr ou Altgest)**

**2. Démarrer, Exécuter, Parcourir**

**J:\Presswks\Gst\Pwk25\Setup.exe**

**3. Accepter C:\Program Files comme chemin d'installation**

**4. Dans la fenêtre Type d'installation, choisir Installation sur un poste de travail (5 Mo)**

**5. Dans la fenêtre Versions de démonstration, décocher les deux cases**

**2. Finaliser l'installation locale :**

**Supprimer du groupe de programmes, les icônes inutiles (Conserver l'icône lançant PressWorks 2.5)**

#### **ALTGEST Fiche complète.**

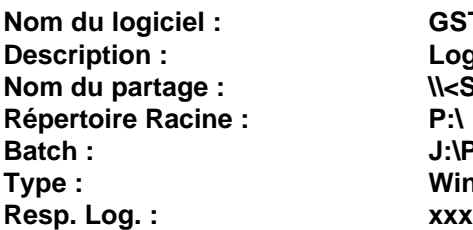

**Nom du logiciel : GSTCAPT Description : Logiciel de Capture Nom du partage : \\<SERVEUR>\WINAPPLI Batch : J:\PRESSWKS\GST\UTILS\GSTCAPT\GSTCAPT.EXE Type : Windows 32 bits seulement**